Phòng GD & ĐT Q.Thanh Xuân

Trường tiểu học Khương Mai

# ----------------------- **KẾ HOẠCH DẠY HỌC Lớp: 5E**

Môn: Tin học Tuần: 15 Tiết: 1 Ngày 24 tháng 12 năm 2017

Tên bài dạy:

# **chèn TÊP HÌNH VỀ VÀO VĂN BẢN**

#### **I - Mục tiêu dạy học:**

#### 1. Kiến thức:

- Học sinh biết chọn hình ảnh đẹp để chèn vào văn bản.

#### **2. Kỹ năng:**

- Biết cách chèn hình ảnh: Từ tệp Insert->Picture->From File... hoặc từ thviên ảnh **Insert→Picture→Clip Art...** 

- Thực hành chèn hình ảnh thành thao.

#### **3. Thái đô:**

Hứng thú rèn kĩ năng soạn thảo và có niềm vui mỗi khi tạo đ-ọc một văn bản cân đối và trang trí bằng những hình ảnh đẹp.

## **II - Đồ dùng dạy học:**

#### 1. Giáo viên:

- Kiểm tra phòng MT đảm bảo hoạt động tốt phục vụ tiết thực hành.

- Giáo án chi tiết, SGK, sách Gv và đồ dùng day học.

#### 2. Hoc sinh:

- SGK, đồ dùng học tập.

## **III - Hoạt động dạy học chủ yếu:**

**- Ổn định (2'):** hát tập thể bài "Lớp chúng ta đoàn kết"

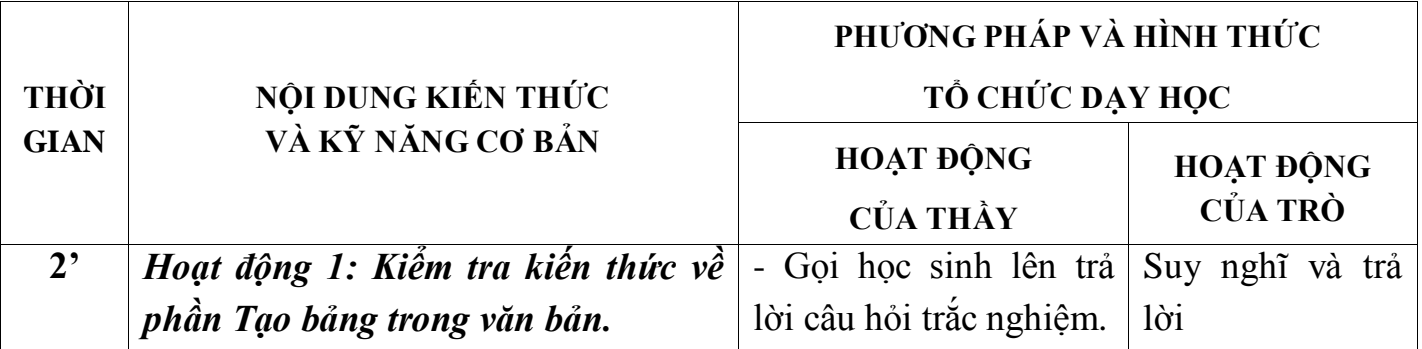

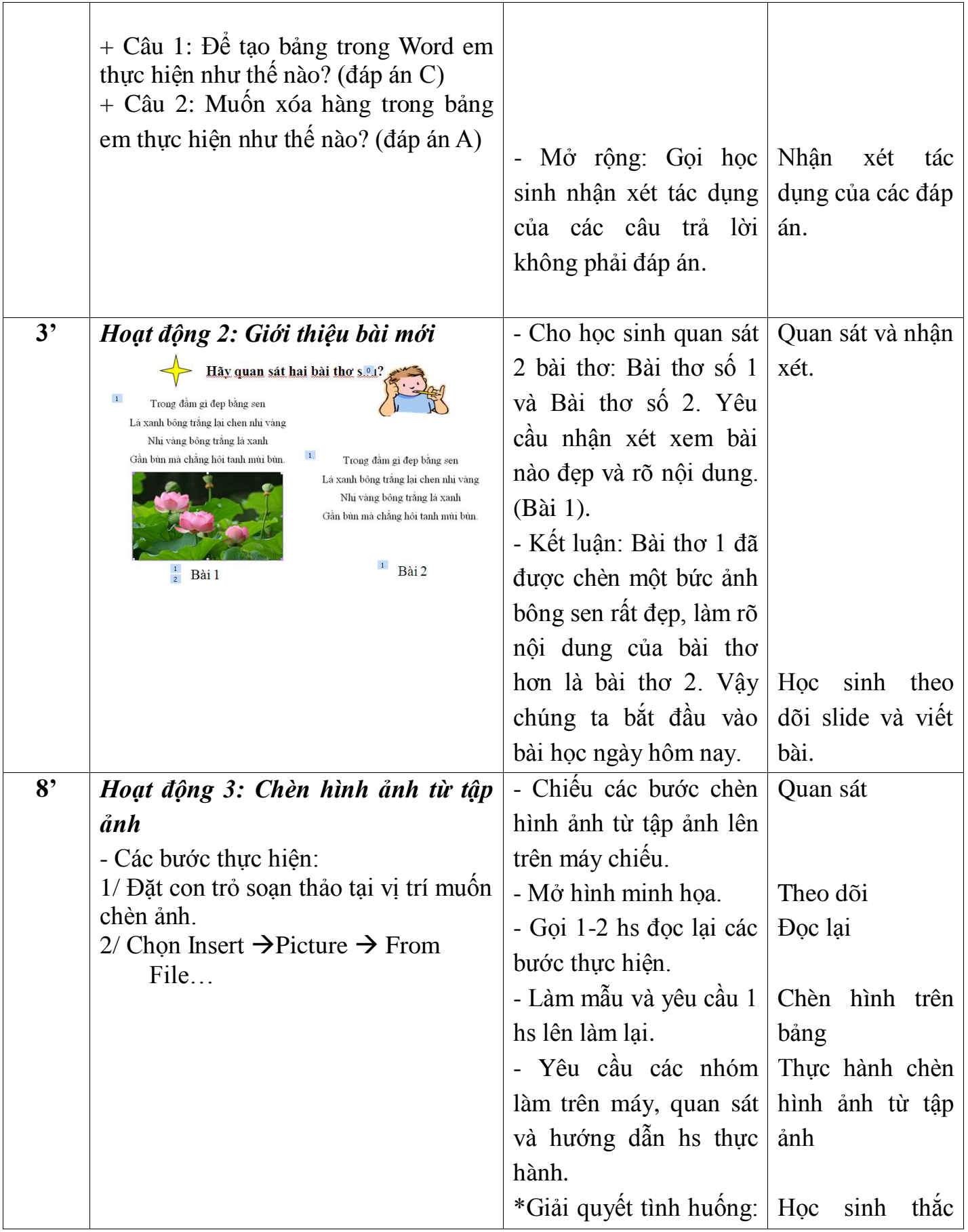

![](_page_2_Picture_182.jpeg)

![](_page_3_Picture_83.jpeg)

**\*Dặc dò (2'):** Phân biệt cách chèn hình ành bằng tệp hình ảnh hoặc thư viện ảnh.